### **PASO 1: CARGA**

Conecte el reloj al cargador. Cuando el reloj esté cargado, presione el botón para encenderlo.

ADVERTENCIA: Para prevenir daños en su reloj, utilice únicamente el cargador que se proporciona.

No utilice un concentrador USB, un distribuidor USB, un cable en "y" USB. una batería portátil u otros dispositivos periféricos para cargar.

### **PASO 2: EMPEZAR**

Descargue la aplicación Wear OS by Google™ en la App Store<sup>sM</sup> o Google Play Store™ en el teléfono.

Abre la app Wear OS by Google™ en tu teléfono y sigue las indicaciones para emparejar el reloj con tu teléfono. Una vez emparejado, la pantalla de tu reloj te guiará por los procesos de la instalación.

### Para más información, visite www.toryburch.com.

Apple y el logotipo de Apple son marcas comerciales de Apple Inc., registradas en EE. UU. y en otros países. App Store es una marca de servicio de Apple Inc. Wear OS by Google y Google Play son marcas comerciales de Google LLC.

**SEGUIMIENTO DE LA FRECUENCIA CARDÍACA** USO DIARIO: Lleve puesta la correa por encima del hueso de la muñeca con el reloj extendido contra la piel. EJERCICIO: Ajuste la correa y mueva el reloj más arriba en la muñeca. Aflojar cuando haya terminado.

**الخطوة :1 الشحن** قم بتوصيل ساعتك إىل الشاحن. عندما يتم شحن ساعتك، قم بالضغط عىل

الزر لتشغيلها.

 تحذير: لتجنب تلف ساعتك، استخدم الشاحن املرفق فقط. ال تستخدم موزع USB أو مقسم USB أو وصلة cable-y USB أو شاحن محمول أو أي جهاز طريف آخر للشحن.

# **الخطوة :2 استعد للبدء**

افتح تطبيق Google by OS Wear ™عىل هاتفك واتبع التعليامت إلقران ساعتك بهاتفك. عند إقرانهم معاً ستقوم شاشة ساعتك بنقلك عرب إجراءات اإلعداد. افتح تطبيق Google by OS Wear ™عىل هاتفك واتبع التعليامت إلقران ساعتك

بهاتفك. عند إقرانهم معاً ستقوم شاشة ساعتك بنقلك عرب إجراءات اإلعداد. قم بزيارة com.toryburch.www ملزيد من املعلومات.

Apple وشعار Apple هي عالمات تجارية تابعة لرشكة Inc Apple. وهي رشكة مسجلة يف الواليات املتحدة ودول أخرى. Store App هو عالمة خدمة كلها Google PlayوApple Inc. Wear OS by Google لرشكة تابعة عالمات تجارية خاصة برشكة LLC Google.

### **تعقب دقات القلب** الاستخدام اليومي: اربط الشريط فوق عظمة رسغك على أن تكون الساعة مسطحة عىل برشتك. مترن: اربط الرشيط فوق الساعة لتكون أعىل من رسغك.

にしてください。 完了したら緩めます。 فكه بعد االنتهاء.

### **1 단계: 충전**

ウォッチを充電器に接続してください。ウォッチの充電が完了 귀하의 시계를 충전기에 연결하십시오. 귀하의 시계가 충전되면, 시계가 켜지도록 버튼을 누르십시오.

> 경고: 시계 손상을 방지하려면, 반드시 동봉된 충전기만을 사용해야 합니다.

USBハブ、USBスプリッター、USB Yケーブル、電池パックや その他の周辺機器を充電に使用しないでください。 USB 허브나 USB 분배기, USB Y 케이블, 배터리 팩, 다른 주변 기기를 사용하여 충전하지 마십시오.

### **2 단계: 시작하기**

スマートフォンで、App StoreSMまたはGoogle Play™ス トアからWear OS by Google™アプリをダウンロードし 귀하의 폰의 앱 스토어™ 또는 구글 플레이™에서 안드로이드 웨어™ 앱을 다운로드하십시오.

携帯のWear OS by Google™アプリを開き、画面の指示に 従ってウォッチと携帯をペアリングします。ペアリングが完了し たら、ウォッチの画面にセットアップの案内が表示されます。

#### 詳細は www.toryburch.com をご覧ください。

AppleおよびAppleロゴは、米国およびその他の国における Apple Inc.の登録商標です。App StoreはApple Inc.のサー ビスマークです。 Wear OS by GoogleおよびGoogle Playt はGoogle LLCの商標です。

## 心拍数トラッキング

ステップ **1**:充電

ステップ **2**:開始

用ください。

てください。

したら、ボタンを押して電源をオンにしてください。 警告:時計への損傷を避けるため、同梱の充電器のみご使

日常: ストラップを手根骨(手首の関節の骨)の上に装着し、ウ ォッチが肌に平らに当たるようにしてください。 運動時: ストラ ップをしっかりと締め、ウォッチが手首の高い位置に来るよう

폰 Wear OS by Google™을 연 후, 시계와 폰 페어링 절차를 따라 주세요. 페어링이 되면, 시계 화면 설정 절차를 따라 주세요. 보다 자세한 정보를 원하시면 www.toryburch.com 를 방문하십시오. Apple과 Apple 로고는 미국 및 기타 국가들에 등록된 Apple Inc.의 상표입니다. App Store는 Apple Inc의 서비스 마크입니다. Wear

OS by Google 및 Google Pay Google LLC의 상표입니다. **심박 수 추적**

매일 사용: 시계가 피부에 밀착되도록 팔목 뼈 위에 시계 줄을 착용하세요. 운동: 줄을 단단하게 고정한 다음 시계를 팔목 위 부분으로 올려 주세요. 완료 되면 살짝 풀어 주세요.

### **STEP 1 CHARGE AND POWER ON**

Connect your watch to the charger. When your watch is charged, press the button to turn it on.

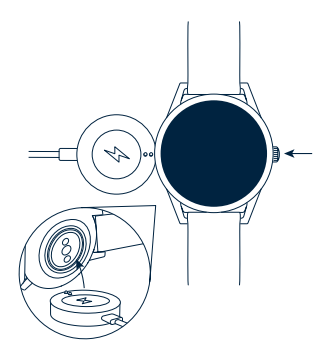

WARNING: To avoid damage to your watch, use only with the included charger. Do not use a USB hub, USB splitter, USB Y cable, battery pack or other peripheral device to charge.

NRIT-SV-

### **STEP 2**

### **DOWNLOAD AND PAIR**

On your phone, download the Wear OS by Google™ app from the App Store™ or Google Play™ Store. Open the Wear OS by Google™ app on your phone and follow the prompts to pair your watch using Bluetooth™ connection. Once your watch is paired, the screen will walk you through setup procedures.

> For users in China: Download and install the Chinese version of the Wear OS by Google™ app from any major app market.

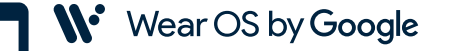

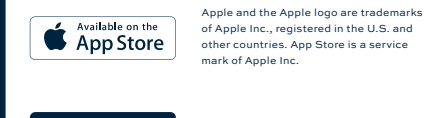

of Apple Inc., registered in the U.S. and other countries. App Store is a service mark of Apple Inc.

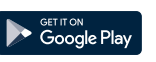

Wear OS by Google and Google Play are trademarks of Google LLC.

### **HEART RATE TRACKING**

<u>යා</u> DAILY USE: Wear the strap above your wrist bone with the watch flat against your skin. **EXERCISE: Tighten the strap and move the watch higher on your wrist. Loosen when done.** 

For more information on how to use your watch, visit **support.google.com/wearos**

### **STAP 1: OPLADEN**

Sluit uw horloge aan op de oplader. Wanneer uw horloge is opgeladen. drukt u op de knop om het in te schakelen.

WAARSCHUWING: Gebruik alleen de meegeleverde lader om schade aan uw horloge te voorkomen.

Gebruik geen USB-hub, USB-splitter, USB Y-kabel, batterijpakket of andere randapparatuur om het horloge op te laden

#### **STAP 2: BEGINNEN**

Download de Wear OS by Google™ app op uw telefoon uit de App Store<sup>sM</sup> of uit de Google Play™ Store.

Open de Wear OS by Google™-app op uw telefoon en volg de instructies om uw horloge te koppelen met uw telefoon. Na het koppelen begeleidt het scherm van uw horloge u bij de configuratieprocedures.

Kijk ook op www.toryburch.com voor meer informatie.

Apple en het Apple-logo zijn handelsmerken van Apple Inc., gedeponeerd in de VS en andere landen. App Store is een servicemerk van Apple Inc. Wear OS by Google en Google Play zijn handelsmerken van Google LLC.

### **VOLGEN VAN HARTRITME**

DAGELIJKS GEBRUIK: Draag de band om uw pols met het horloge plat op de huid. TRAINING: Plaats het horloge iets hoger op uw pols en trek de band wat strakker aan. Maak de band na de sessie weer wat losser

### **SCHRITT 1: AUFLADEN**

Verbinden Sie Ihre Uhr mit dem Ladegerät. Wenn Ihre Uhr aufgeladen ist, drücken Sie auf die Taste, um sie einzuschalten.

ACHTUNG: Um Schäden an Ihrer Uhr zu vermeiden, verwenden Sie nur das mitgelieferte Ladegerät.

Nutze zum Aufladen weder ein USB-Hub noch einen USB-Splitter oder ein USB-Y-Kabel, einen Akku oder sonstige Peripheriegeräte.

#### **SCHRITT 2: LEGEN SIE LOS**

Laden Sie die Wear OS by Google™-App über den App StoreSM oder Google Play™ Store auf Ihrem Telefon herunter.

Öffnen Sie die Wear OS by Google™- App auf Ihrem Telefon und folgen Sie den Aufforderungen, um Ihre Uhr mit Ihrem Telefon zu koppeln. Sobald diese gekoppelt wurde, werden Sie über den Bildschirm Ihrer Uhr durch das Setup-Verfahren geleitet.

Gehen Sie für weitere Informationen auf www.toryburch.com.

Apple und das Apple Logo sind Handelsmarken von Apple, Inc., registriert in den USA und anderen Ländern. App Store ist eine Dienstleistungsmarke von Apple, Inc. Wear OS by Google und das Google Play sind Handelsmarken von Google, LLC.

### **HERZFREQUENZTRACKING**

TÄGLICHER GEBRAUCH: Trage das Armband oberhalb deines Handgelenkknochens mit der Uhr flach auf der Haut. BEIM TRAINING: Ziehe das Armband fest und schiebe die Uhr am Handgelenk hoch. Nach Abschluss lösen.

### **ÉTAPE 1 : CHARGEMENT**

Connectez votre montre au chargeur. Lorsque votre montre est chargée, appuyez sur le bouton pour l'allumer.

ATTENTION : pour éviter d'endommager votre montre, utilisez uniquement le chargeur inclus.

N'utilisez pas d'hub USB, de répartiteur USB, de câble USB en Y, de bloc batterie ou d'autre périphérique pour charger.

#### **ÉTAPE 2 :DÉMARRAGE**

Sur votre téléphone, téléchargez l'application Wear OS by Google ™ dans l'App Store<sup>sM</sup> ou Google Play ™.

Ouvrez l'application Wear OS by Google™ sur votre téléphone et suivez les instructions pour synchroniser votre montre à votre téléphone. Une fois votre montre synchronisée, l'écran vous guidera à travers les procédures de configuration.

Rendez-vous sur www.toryburch.com pour plus d'informations.

Apple et le logo Apple sont des marques déposées par Apple Inc., enregistrées aux États-Unis et dans d'autres pays. App Store est une marque de services d'Apple Inc. Wear OS by Google et Google Play sont des marques déposées de Google LLC.

### **SUIVI DE FRÉQUENCE CARDIAQUE**

UTILISATION QUOTIDIENNE: Portez le bracelet au-dessus de l'os du poignet avec la montre à plat contre la peau. EXERCICE: Serrez le bracelet et placez la montre plus haut sur votre poignet. Desserrez quand fini.

Pour plus d'informations sur l'utilisation de votre montre, visitez **support.google.com/ wearos**

### **PASSO 1: CARREGAR**

Ligue o seu relógio ao carregador. Quando o seu relógio estiver carregado, carregue no botão para ligá-lo.

AVISO: Para evitar danificar o seu relógio, utilize apenas o carregador incluído.

Não use um concentrador USB, divisor USB, cabo Y USB, conjunto de baterias ou outro dispositivo periférico para carregar.

### **PASSO 2: COMEÇAR**

No seu telefone, transfira a app Wear OS by Google™ a partir da App Store<sup>sM</sup> ou da Google Play™ Store.

Abra a aplicação Wear OS by Google™ no seu telefone e siga as indicações para emparelhar o seu relógio com o seu telefone. Depois de emparelhado, o ecrã do seu relógio guia-lo-á através dos procedimentos de configuração.

Visite www.toryburch.com para mais informações.

Apple e o logótipo Apple são marcas registadas de Apple Inc., registadas nos EUA e noutros países. App Store é uma marca de serviço de Apple Inc. Wear OS by Google e Google Play são marcas registadas de Google LLC.

#### **CONTROLAR DA FREQUÊNCIA CARDÍACA**

UTILIZAÇÃO DIÁRIA: Utilize a correia acima do osso do seu pulso com o relógio plano contra a sua pele. EXERCÍCIO: Aperte a correia e mova o relógio mais alto do que o seu pulso. Solte quando terminar.